# Non-Credit Registration

#### Searching for, Adding a Course

Log into your QC Portal at: <u>https://register.quincycollege.edu</u>

Click on the 'Online Registration' tab.

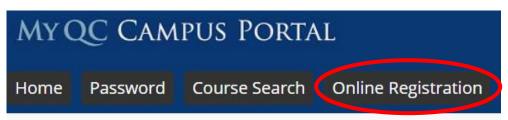

Click on 'Add/Drop Courses'.

Click on 'Course Search'.

| Online Registration                                              |   |
|------------------------------------------------------------------|---|
| Add/Drop Courses                                                 | ? |
| ADD/DROP COURSES                                                 |   |
| Current Term : Spring 2021<br>Add Period Open / Drop Period Open |   |
| Register Online Q Course Search                                  |   |

When the Course Search window opens, change the Term to **'Non Credit'** and the division to **'Non Credit'**.

### **Online Registration**

| Course Search        |   |
|----------------------|---|
| Term:                |   |
| Non Credit           | ~ |
| Department           |   |
| All                  | ~ |
| Course Number Range: |   |
| ✓ to ✓               |   |
| Title:               |   |
| Begins With 🗸        |   |
| Course Code:         |   |
| Begins With 🖌        |   |
| Degins with *        |   |

Click 'Search'.

Your choices of available courses will open. To add a course, check the box next to the appropriate course name.

| 10010004  |
|-----------|
| 1/22/2021 |
|           |
|           |
|           |
|           |
|           |

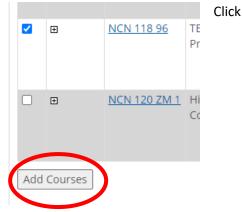

Click 'Add Courses'.

### Paying for a course

Click on the **'Student' tab** at the top of the My QC Campus Portal page.

Click on View My Account & Financial Aid on the left-hand menu.

| MYC                     | My QC CAMPUS PORTAL           |                     |                     |                          |                     |
|-------------------------|-------------------------------|---------------------|---------------------|--------------------------|---------------------|
| Home                    | Password                      | Course Search       | Online Registration | Admissions               | Student             |
| You are here:           | Student > <u>Registrar'</u> s | s Office            |                     |                          |                     |
| Student                 | <u>S</u>                      | <u>tudent</u>       |                     |                          |                     |
| Registrar's O           | ffice 🗙                       |                     |                     |                          |                     |
| My Academic<br>Advising | <u></u>                       | tudent Schedule     | 9                   | <u>Registrar - Forms</u> | i                   |
| My Account 8            | <u>د</u> د                    | Course Schedule for |                     |                          |                     |
| Financial Aid           | V                             | iew Details         |                     | Change of Major          | <u>Request Form</u> |

Click on 'My Account Balances'.

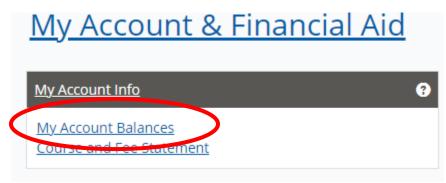

You will be able to see any payments needed based on the courses that you added. Click **'Make a Payment'** to pay your balance.

## My Account & Financial Aid

|   | <u>My Account Info</u> - My Account Balances                                 |                            |                                                       |
|---|------------------------------------------------------------------------------|----------------------------|-------------------------------------------------------|
|   | My Account Balances                                                          |                            |                                                       |
|   | Accounts Receivable-Students<br>Grand Total                                  | \$75.00 Due<br>\$75.00 Due | Click Amount Due to review your charges and statement |
| < | View account details & history<br>Make a Payment<br>Course and Fee Statement |                            |                                                       |

Enter the amount you would like to pay in the space and click 'Submit'.

|   | <u>My Account Info</u> - Pay on My Account |                                       |
|---|--------------------------------------------|---------------------------------------|
|   | Accounts Receivable-Students Balance:      | <b>Amount To Pay</b><br>\$75.00 75.00 |
| ( | Submit Cancel                              |                                       |

You will then be asked if you would like to pay with a credit card or e-check. Select your preferred payment method and click '**Continue'.** 

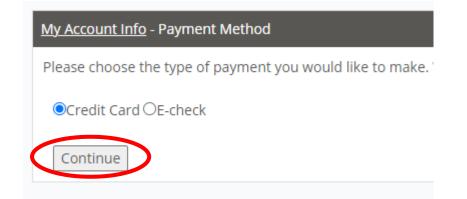

For Credit Card Payments: Enter information below for payment. Click **'Continue'** to complete transaction.

| My Account Info - Enter Payment Information                                                                       |                                                                                                    |  |  |
|----------------------------------------------------------------------------------------------------|----------------------------------------------------------------------------------------------------|--|--|
|                                                                                                    |                                                                                                    |  |  |
| Required information is in bold type and indicated by an asterisk (*) 1. Verify Amount and Description of Payment |                                                                                                    |  |  |
| Amount of Payment<br>Description of Payment                                                                       | \$75.00<br>This is an online payment. Please make sure you enter the telephone number including the dash (-) for example 555-<br>555-5555. |  |  |
| 2. Enter Credit Card Informa                                                                                      | ation                                                                                                    |  |  |
| Credit Card Type *                                                                                                | American Express 💙                                                                                                    |  |  |
| Card Number *                                                                                                    |                                                                                                    |  |  |
| Card Code *                                                                                                    | 3 or 4-digit number on the back or front of your card                                                                                      |  |  |
| Expiration Date *                                                                                                 |                                                                                                    |  |  |
| 3. Enter the Billing Address                                                                                      | for the above account                                                                                                    |  |  |
| First Name * Last Name *                                                                                          |                                                                                                    |  |  |
| Student Name (enter if different<br>than name on credit card)                                                     | Required if name on card does not match student name                                                                                       |  |  |
| Address *                                                                                                    |                                                                                                    |  |  |
| City * State * Zip *                                                                                              |                                                                                                    |  |  |
|                                                                                                    |                                                                                                    |  |  |
|                                                                                                    |                                                                                                    |  |  |
| Country *                                                                                                    | UNITED STATES OF AMERICA V                                                                                                    |  |  |
| Phone Number *                                                                                                    | Format is 555-5555, use + for international                                                                                                |  |  |
| 4. Enter your Email Address for a receipt to be sent to you                                                       |                                                                                                    |  |  |
| Email Address                                                                                                    |                                                                                                    |  |  |
| Continue                                                                                                    |                                                                                                    |  |  |

For E-Check Payments: Enter information below for payment. Click **'Continue'** to complete transaction.

#### My Account & Financial Aid

| My Account & Financial Aid                                    |                                                                                                    |  |
|---------------------------------------------------------------|----------------------------------------------------------------------------------------------------|--|
| My Account Info - Enter Payment Information                   | n no                                                                                                    |  |
|                                                               |                                                                                                    |  |
| Required information is in bold type and in                   | dicated by an asterisk (*)                                                                                                    |  |
| 1. Verify Amount and Description                              | on of Payment                                                                                                    |  |
| Amount of Payment<br>Description of Payment                   | \$75.00<br>This is an online payment. Please make sure you enter the telephone number including the dash (-) for example 555-5555. |  |
| 2. Enter Checking Account Info                                | rmation                                                                                                    |  |
| *ABA Routing Number:                                          | •                                                                                                    |  |
| *Bank Account Number:                                         | •                                                                                                    |  |
| *Type of Account:                                             | <b>```</b>                                                                                                    |  |
| *Name of Bank:                                                |                                                                                                    |  |
| *Name on the Account:                                         | Name as it appears on the bank account                                                                                             |  |
| 3. Enter the Billing Address for                              | the above account                                                                                                    |  |
| First Name * Last Name *                                      |                                                                                                    |  |
| Student Name (enter if different than<br>name on credit card) | *MISSING[TXT_PAYMENT_COMPANY_NAME_ECHECK_INSTRUCTIONS]*                                                                            |  |
| Address *                                                     |                                                                                                    |  |
| City * State * Zip *                                          |                                                                                                    |  |
|                                                               |                                                                                                    |  |
|                                                               |                                                                                                    |  |
| Country *                                                     |                                                                                                    |  |
| Phone Number *                                                | Format is 555-5555, use + for international                                                                                        |  |
| 4. Enter your Email Address for a receipt to be sent to you   |                                                                                                    |  |
| Email Address                                                 |                                                                                                    |  |
| Continue                                                      |                                                                                                    |  |